# 新EasyISTRの紹介 (EasyISTR ver 3.42.240107)

- 1. OpenRadiossとの連携を考えてEasyISTRをバージョンアップ 単位系が自由に選択できる様に修正
- 2. msh, cntファイルからOpenRadioss形式へfile変換 変換用の「fistr2rad.py」を作成、EasyISTRへ同梱

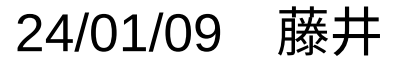

## 1. OpenRadiossとの連携を考えてEasyISTRをバージョンアップ

OpenRadiossは、単位系の自由度が高い。EasyISTRの単位系は、1種類のみ。 この為、OpenRadiossとの連携を考えた時、EasyISTR側の単位系の自由度向上が必要。

→ EasyISTRの単位系が自由に選択できる様に変更。

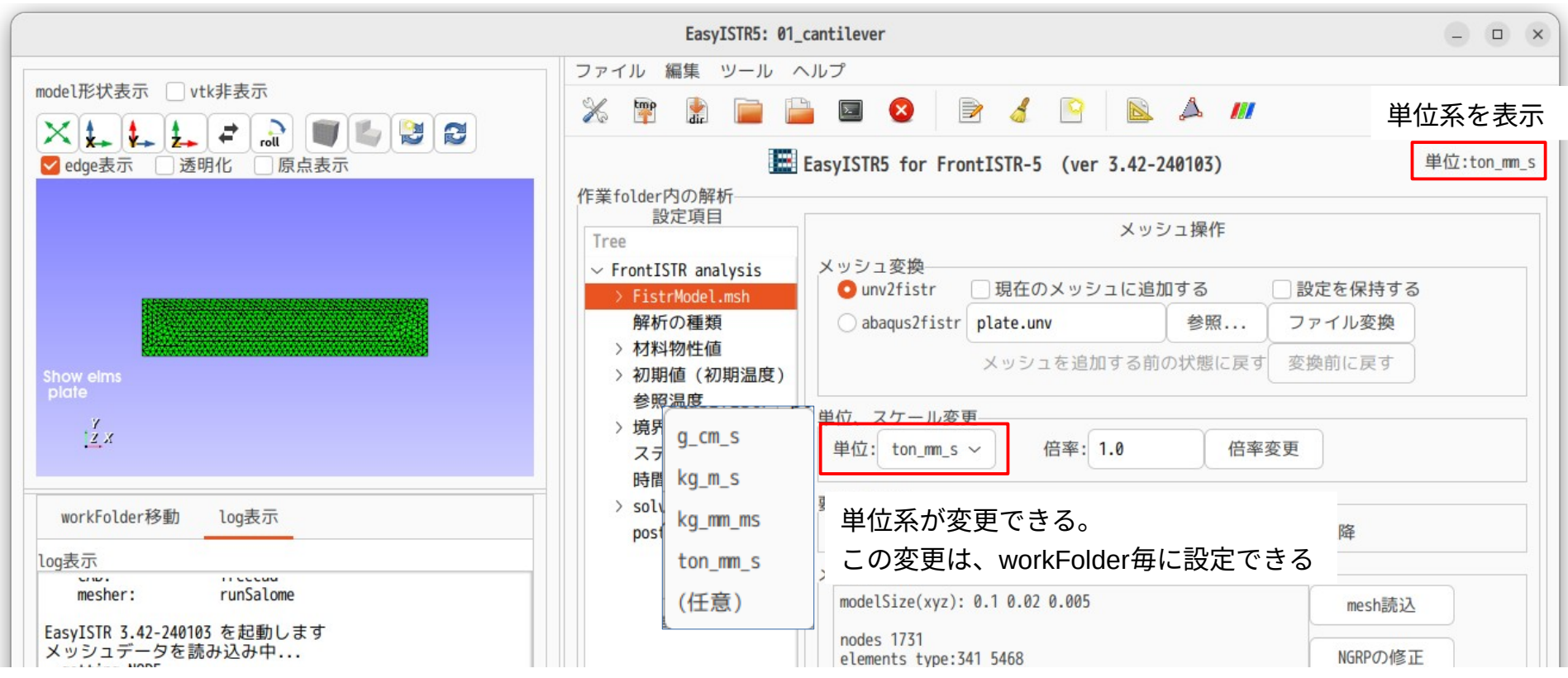

EasyISTRは、材料物性値のDBを持っている為、単位系を変更した場合、この物性値を単位系に合わせ て変更する必要がある。

単位系をデフォルトの「kg m s」から変更した場合は、

ファイル名に単位系を追加した材料DBファイルを、新しく作成する。

(単位系:kg\_m\_s) (単位系:ton\_mm\_s) mat.csv mat.csv mat.csv

デフォルトの材料DBファイル名 単位系変更後の材料DBファイル名(単位系を付加)

材料DBファイルの内容(単位:ton\_mm\_sの場合)

| ton_mm_s    | youngs     | poisson | density        | linearexp | thermal conductivity | specific_heat |
|-------------|------------|---------|----------------|-----------|----------------------|---------------|
| unit        | <b>MPa</b> |         | ton/mm3        | 1/K       | $mW/mm$ . K          | mJ/ton.K      |
| Polystyrene | 3400       | 0.34    | 0.000000001056 |           | 0.                   | 1340000000    |
| Crystal     | 87000      |         | 0.00000000265  | 0.0000075 | 1.35                 | 710000000     |
| Ice         | 10000      | 0.34    | $9.2E - 10$    | 0.000051  | 2.2                  | 2040000000    |

1行1列に単位系を表示し、物性値の変換に伴い2行目の単位も変換する。

#### EasyISTRのデータ入力には、単位を表示

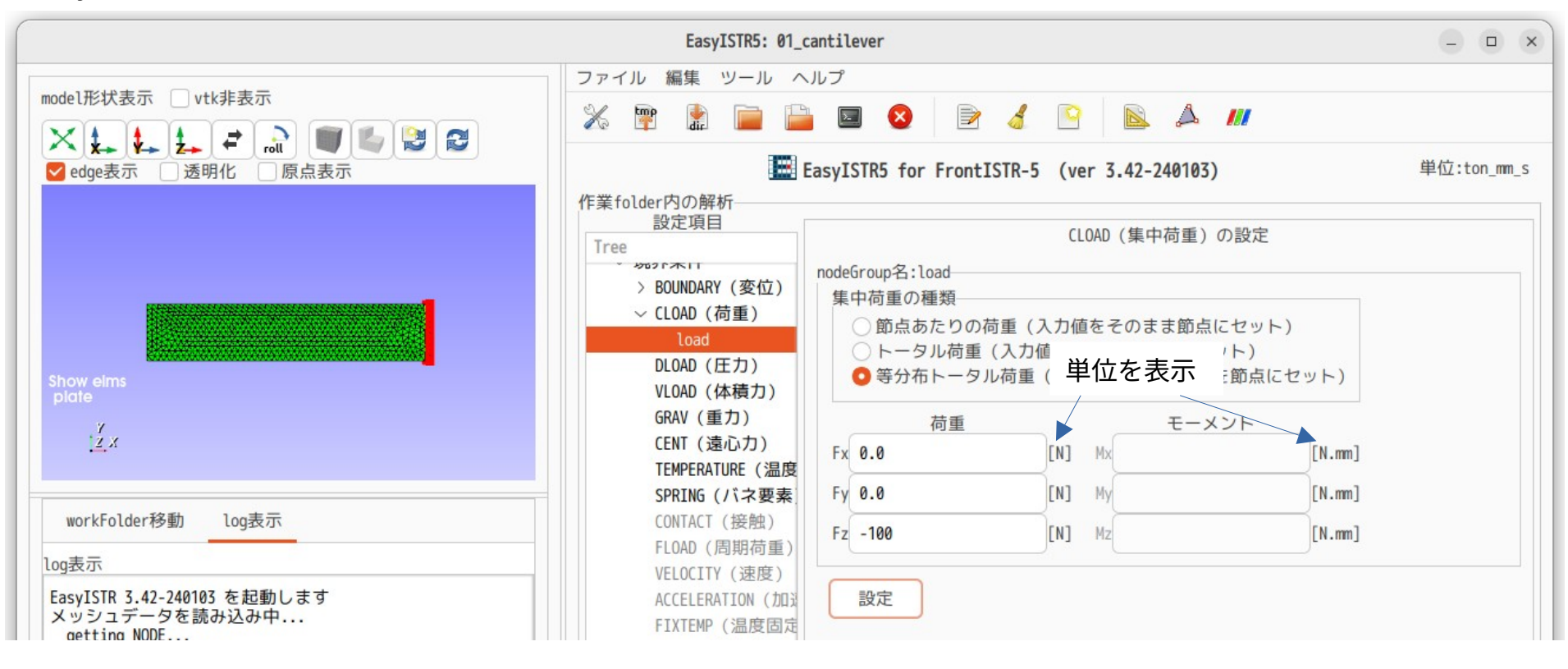

データ入力では、単位系を確認しながら入力できる。

詳細は、マニュアルの「3-16-7. 単位系について」を参照。

2. msh, cntファイルからOpenRadioss形式へfile変換

FrontISTRの設定ファイル (msh, cntファイル)から

OpenRadiossのSTARTER, ENGINEファイルを出力する「fistr2rad.py」を作成。

→ FrontISTRの設定をOpenRadioss形式に変換し、OpenRadiossを実行させる事ができる。

同じモデルを同じ条件でFrontISTRとOpenRadiossで計算してみる。

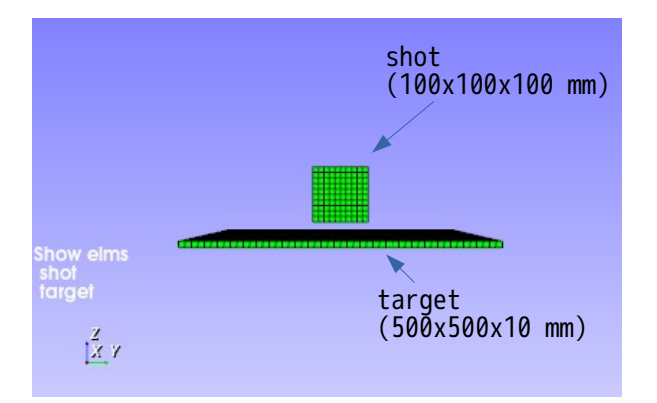

メッシュ、材料物性値、境界条件などは、同じ設定。 接触ペアもmaster面、slave点とも同じ設定。 接触アルゴリズムは FrontISTR: lagrange乗数法 OpenRadioss: ペナルティ法 で異なっている。(同じ設定ができなかった。)

shotに初速を与えtargetに衝突させる。 材料は、線形材料で計算

## fistr2rad.pyによるOpenRadioss形式への変換方法 「fistr2rad.py -h」でヘルプを表示させた結果

\$ python3 \$binApp/fistr2rad.py -h ------------ fistr2rad.pv のヘルプ -FrontISTR形式のmsh, cntファイルから、 Radioss形式のSTARTER, ENGINEファイルに変換する。 <使い方> fistr2rad.py [option] option -w <workFolder> :対象のworkFolderを指定する。 省略可:省略時はcurrDir。 :msh, cntファイルのheader名を設定。 省略可:省略時はcurrDir内の「hecmw\_ctrl.dat」から取得 -msh <mshFile> :FistrのmshFile名 省略可:省略時はcurrDir内の「hecmw\_ctrl.dat」から取得 -cnt <cntFile> :FistrのcntFile名 省略可:省略時はcurrDir内の「hecmw\_ctrl.dat」から取得 -sph <EGRP> :指定した要素group名が構成する節点座標を 使って、粒子SPHを作成する。 :inc, radファイルのheader名を設定。 省略可:省略時はcntFileのheader名を設定 -inc <incFile> :Radioss形式のincludeするfile名 省力可:省略時は「<cntFileのheader>\_0000.inc」を設定 -rad <radFile> :Radioss形式のheader名 省略可:省略時は「<cntFileのheader>\_0000.rad」を設定 :年のversionを指定。 省略可:省略時は、2022 :使用する単位系の番号を指定 1:MKS, 2:ton,mm,s, 3:kg,mm,ms, 4:CGS 省略可:省略時はcurrDir内の設定unitを読み取る。 in, --help 読み取れない場合は、MKS。<br>h, --help :ヘルプを出力 - :ヘルプを出力 <使用例> fistr2rad.py fistr2rad.py -msh FistrModel.msh -inc FistrModel.inc

#### オプションは、省略可能で、省略した場合は、

- ・currDir内の「hecmw\_ctrl.dat」ファイルから、 msh,cntファイル名を取得。
- ・単位は、currDir内に設定されている単位を取得。

currDir(workFolder)には、変換に必要な全てのdataが 保存されているので、オプション無しで変換できる。

#### fistr2rad.pyによる変換結果

\$ python3 \$binApp/fistr2rad.py コマンド入力(option無しで実行)

: Fistr mesh has converted to Radioss format.

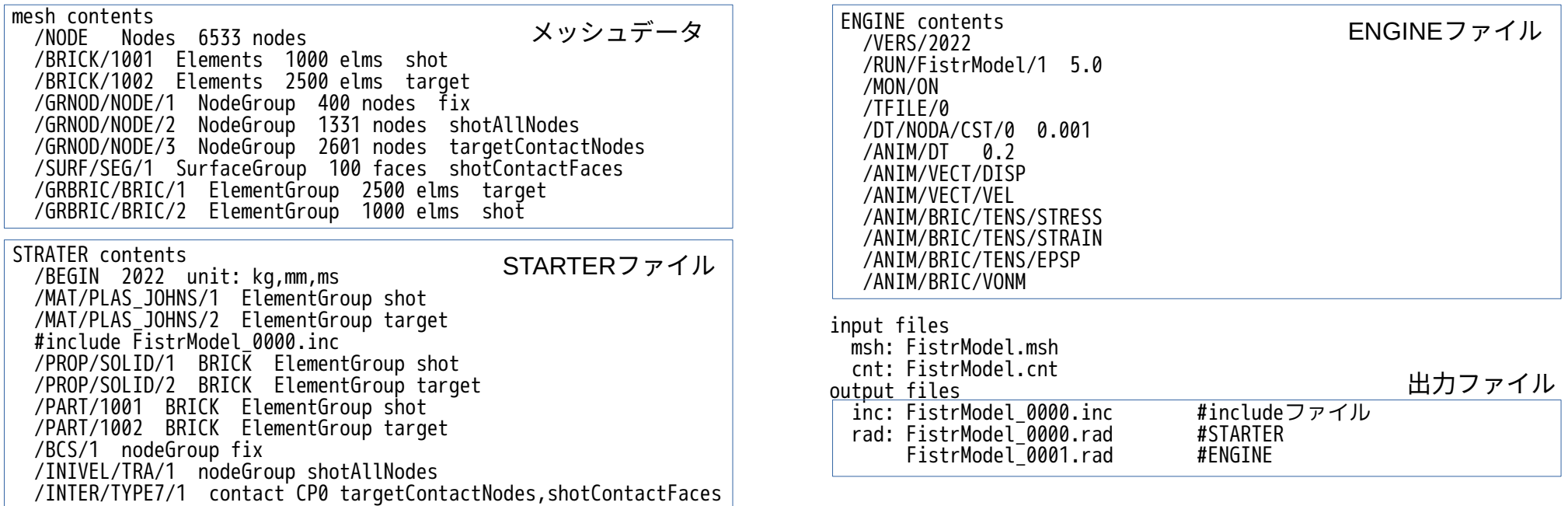

STARTER、ENGINEファイルが出力されているので、OpenRadiossを即実行させる事ができる。 (材料名は、/MAT/PLAS\_JOHNS/の非線形材料だが降伏点を1e30に設定し、線形材料としている。)

## 計算結果

## FrontISTRの結果 最大変位:52.9mm(at 1.4ms)

## OpenRadiossの結果 最大変位:55.1mm(at 1.6ms)

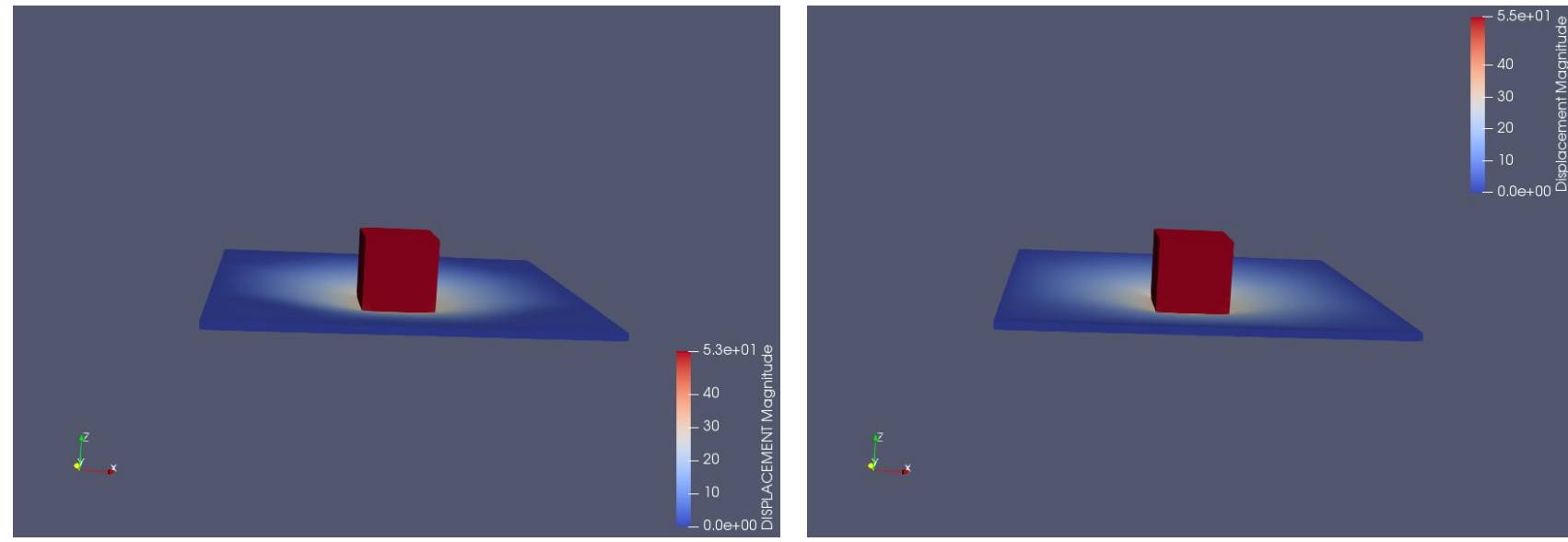

メッシュ、材料物性値、境界条件等を同じ設定で計算した結果、

最大変位とそのタイミングに若干の差が発生している。

## 非線形材料(弾塑性材料)の計算

## EasyISTR上で、targetの材料を弾塑性材料として定義。

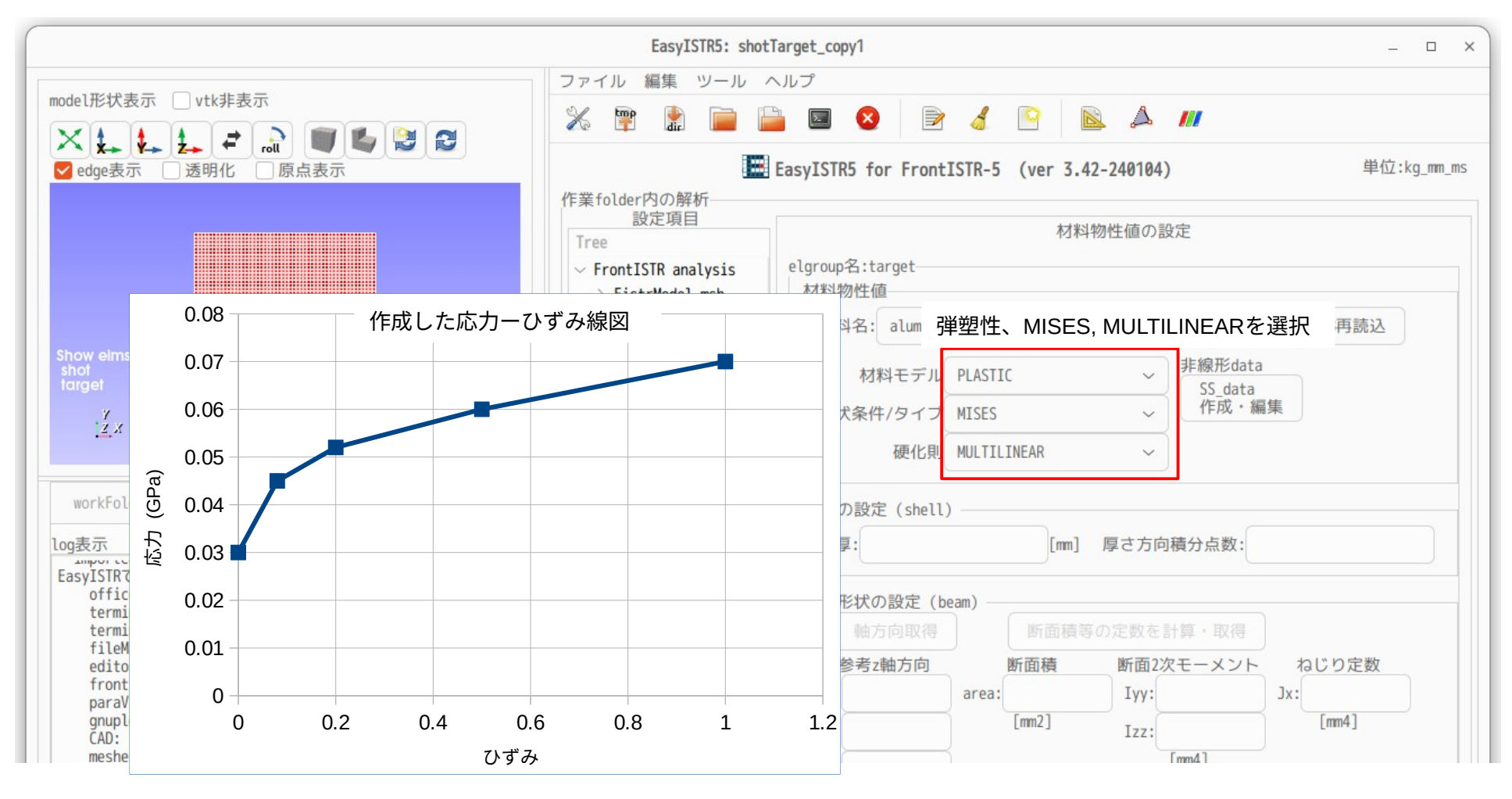

#### fistr2rad.pyによる変換結果

\$ python3 \$binApp/fistr2rad.py コマンド入力

: Fistr mesh has been converted to Radioss format.

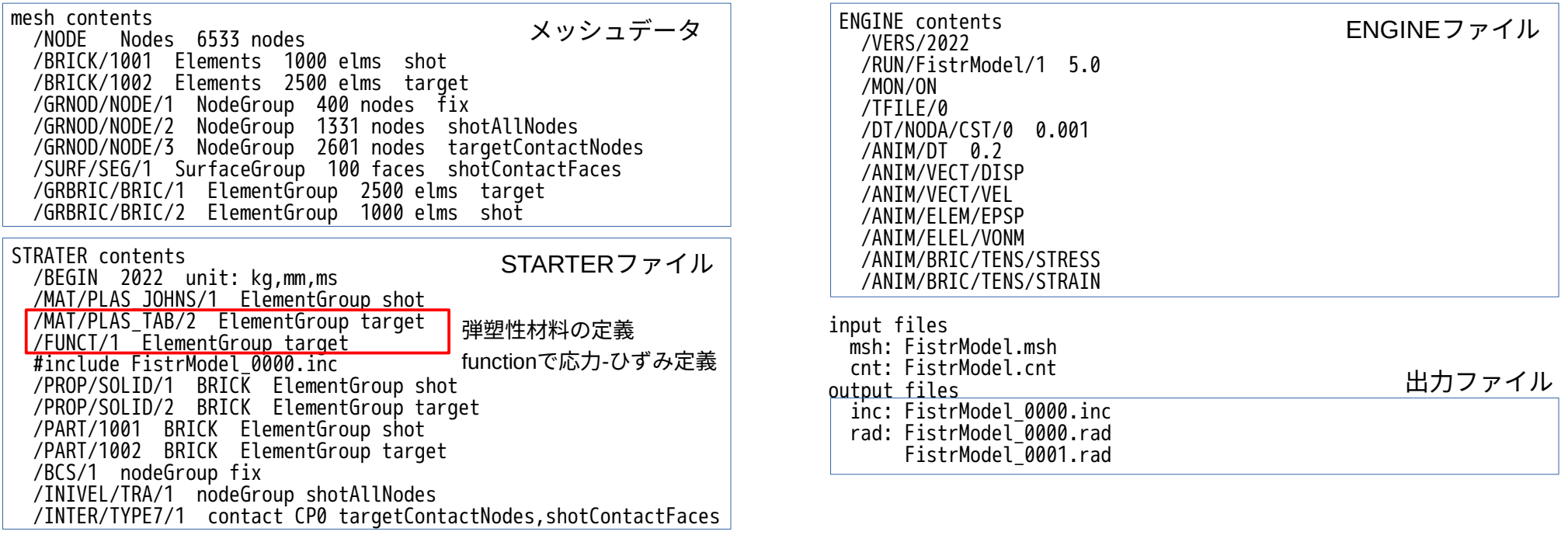

targetの材料を「/MAT/PLAS\_TAB/2」で定義して、 応力-ひずみ線図は「/FUNCT/1」の定義を参照する様に変換する。

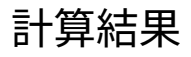

## FrontISTRの結果 最大変位: 138.1mm (at 5ms)

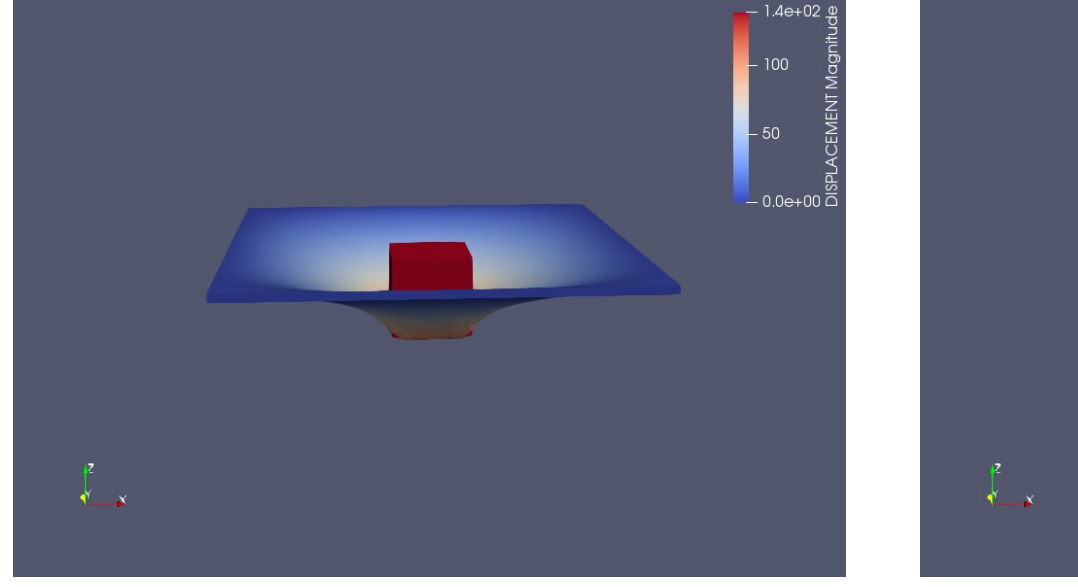

## OpenRadiossの結果 最大変位: 138.0mm (at 5ms)

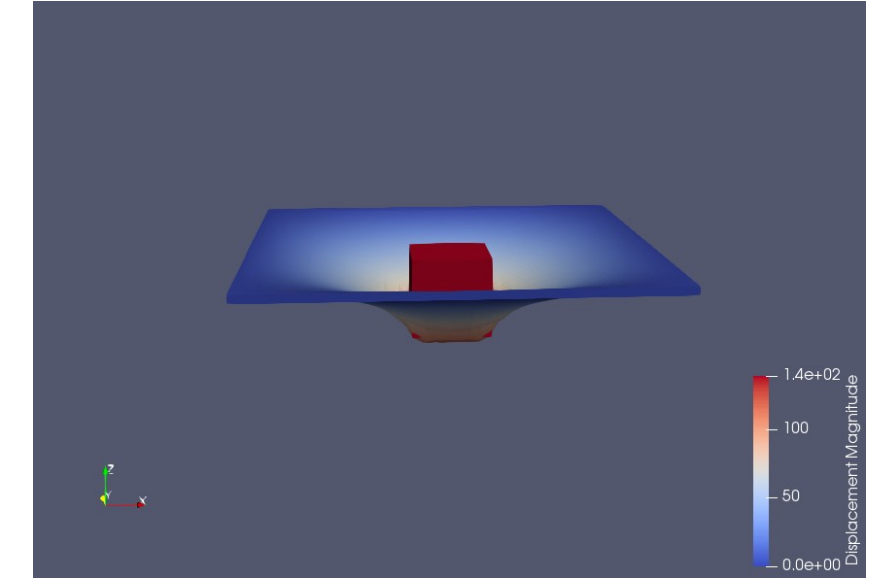

### 材料を弾塑性材料に変更して同様に計算した結果、最大変位は、ほぼ同じ値になっている。

3. まとめ

fistr2rad.pyを作成した事により、EasyISTR上で非線形動解析の条件設定を行う事で、 FrontISTR用で設定した条件を使って、OpenRadiossの動解析が計算できる。 (msh、cntファイルの内容から、OpenRadiossのSTARTER、ENGINEファイルを作成する。)

fistr2rad.pyは、現在のところ

メッシュ:三角形1次shell、四角形1次shell、四面体1次、六面体1次

グループ:node, surface, elementの各グループ定義

材料: 弾性材料、弾塑性材料はMISES-MULTILINEARのみ

境界条件:変位固定、初速のみ

接触定義:master面-slave点の接触、laglange乗数法をペナルティ法に変換

計算時間:計算終了時間、時間増分、計算結果保存間隔

が変換できる。

今後、変換できる対象を増やしていく。